**How to detect if your PLC has a USB port**

**14** Automation Ltd e Solutions for Industry

## **How to Detect if your PLC has a USB port without dismounting**

- **1) Enter info-mode, Press & Hold the touch screen for 5 second**
- **2) Select 'Enter Info-Mode' > Default Password = 1111**
- **3) Version > Software > Firmware should be V3.6.11 or higher**
- **4) Only if the firmware is V3.6.11 or higher, Tap twice on the ESC**
- **5) Tap OPERANDS > Sys Bit > Tap twice on the Down Arrow**
- **6) System Bit 112 should be = 1". (0" = No USB)**

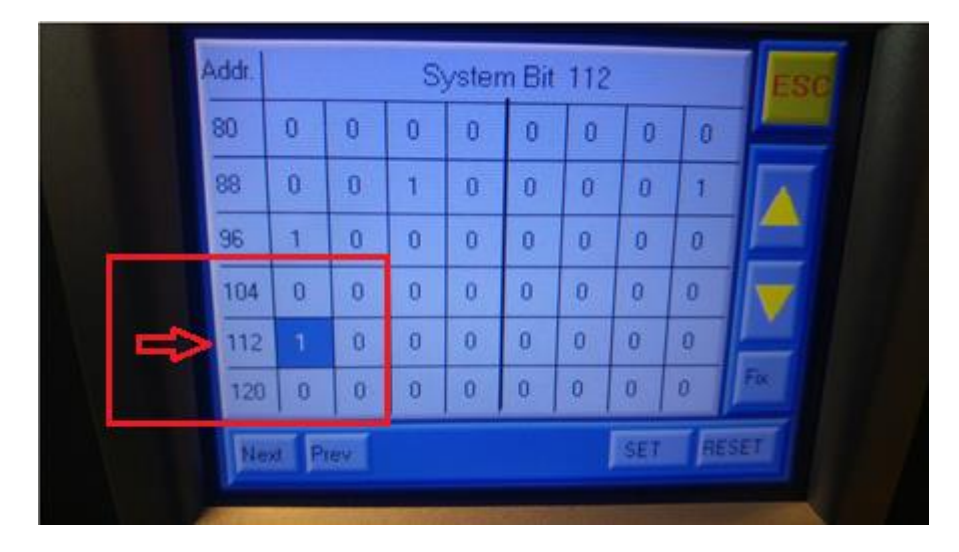

**Tom Johnson August 2018**